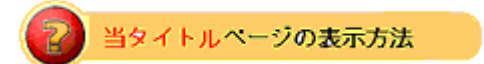

- ・eBay 上部の Help タグをクリックして Help ページを開く。
- ・検索バーに当タイトル入力後 Search ボタンをクリック。
- ・検索結果一覧から当タイトルリンクをクリック。

出品アップグレードーハイライトの例: Listing Upgrade - Highlight Example

ハイライトオプションは目に付くような色であなたの出品掲載を強調表示します。出品アップグレード の料金については料金のページの出品アップグレードセクションをご参照ください。

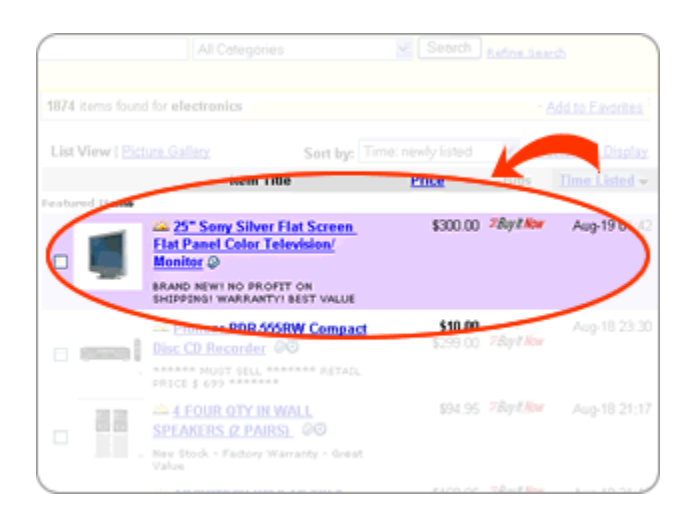